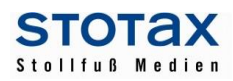

## **Vorbemerkung:**

Die DVD enthält folgende Software Updates:

- **•** Stotax Update (Version 2017.1.)
- **SBS Lohn plus**® **(Version 2017.1**.)

Die Installation der beiden Updates erfolgt in zwei getrennten Schritten über den Installationsmanager der DVD. Sollten Sie den SBS Lohn nicht im Einsatz haben, führen Sie bitte nur die Installation des Stotax Updates durch. Ausführliche Hinweise zum Einspielen des Stotax Updates entnehmen Sie bitte der DVD 2017.1 im **Verzeichnis Dokumentationen/Dokumentationen-Technisch/ Installationshandbuch.pdf**. Für darüber hinausgehende Fragen zur Installation steht Ihnen unser technisches Support-Team gerne zur Verfügung.

Informationen über den Inhalt des Stotax Updates entnehmen Sie bitte der Kurzinformation auf den folgenden Seiten. Innerhalb des Stotax-Programms finden Sie die Informationen im Verzeichnis "Aktuelle Infos" sowie dem Updateschreiben, das als Online-Hilfe und im Verzeichnis "Bibliothek" zu finden ist.

Wenn Sie die Software SBS Lohn plus im Einsatz haben, lesen Sie bitte unbedingt **vor der Installation** die Informationen zu den Programmerweiterungen (**ui\_aktuell.pdf**) sorgfältig durch und beachten Sie die dort aufgeführten Hinweise. Dieses Dokument finden Sie im Verzeichnis **SBSLohn** der DVD und am Ende dieses Dokuments**.**

## Wichtiger Hinweis zur Installation der SBS Lohn plus® Version 2017.1

- stellen Sie zwingend sicher, dass Ihr aktueller Programmstand die Version 2016.4 ist und alle Onlineupdates zur Version 2016.4 integriert wurden!
- nach der Programmaktualisierung auf die Version 2017.1 integrieren Sie bitte die bereits zur Verfügung stehenden Online-Updates.

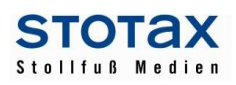

# **STOTAX Update 2017.1**

## **Technik**

Für die Nutzung der Stotax Version 2017.1 ist kein Arbeitsplatz Setup erforderlich.

#### **Kanzleimanagement**

## **Aufruf der Mandantenakten**

Über "Kanzleimanagement - Mandanten" kann die sogenannte Mandantenakte aufgerufen werden. In der Mandantenakte befinden sich die Stammdaten, aber auch der Aufruf der anderen Module für diesen Mandanten. Das Aufrufverhalten der Mandantenakte wurde mit diesem Update verbessert. Auch das parallele Öffnen von mehreren unterschiedlichen Mandantenakten ist nun performant möglich.

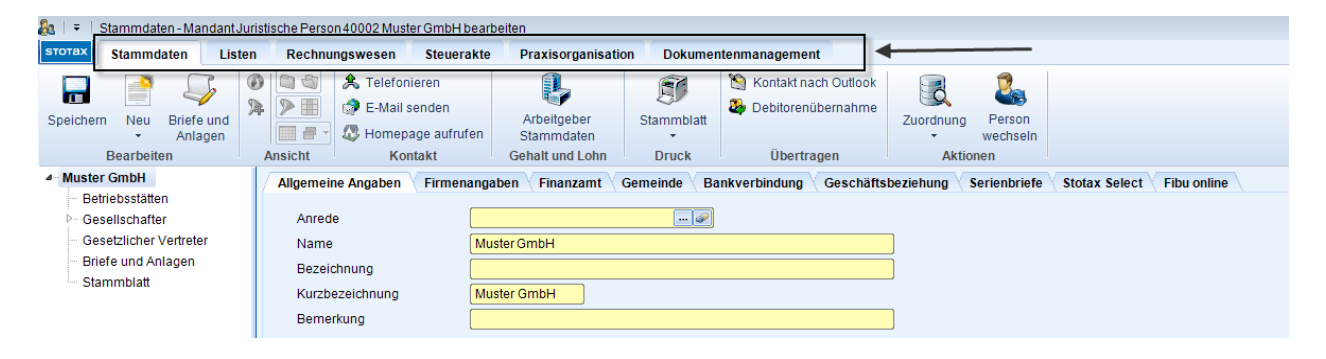

#### **Stammblatt in den Mandantenstammdaten**

Das Stammblatt wurde in der Baumstruktur der Mandantenstammdaten nach unten verschoben.

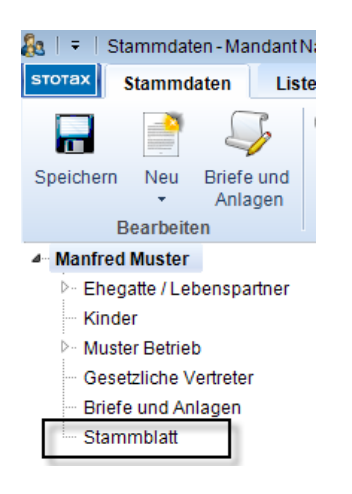

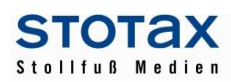

#### **Dokumentenmanagement (DMS)**

Über die Suche werden nun zusätzlich die Kommentare zu einer Datei ausgewertet. Außerdem können die Eigenschaften von Dateien über die Multifunktionsleiste aufgerufen werden. Bisher war das nur über das Kontextmenü (der rechten Maustaste) möglich.

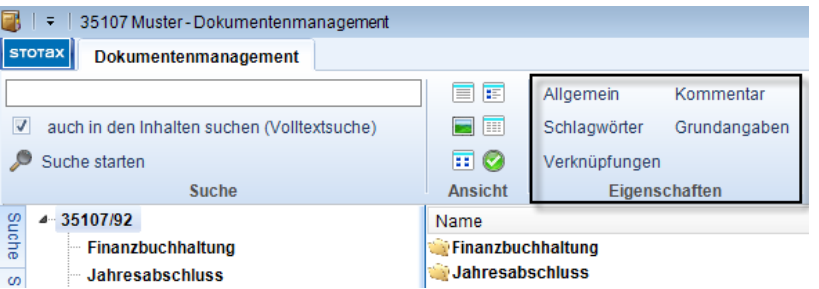

Wenn digitale Buchungsbelege über das Mandantenpostfach (Nachrichten & Belege) bereitgestellt werden, dann sollten dabei die Fachlichkeit und der Zeitraum vom Mandanten ausgewählt werden. Diese Informationen nutzt die Standard DMS-Ablage um die Buchungsbelege dem passenden Ordner (WJ/Buchungsmonat) in der Mandantenakte zuzuordnen.

## **Rechnungswesen**

#### **Jahresfortschreibung 2017**

Mit dem Update erhalten Sie die Standardkontenrahmen HKR 01, HKR 02, BKR10, BKR 11, BKR 12, BKR 13 und BKR 14, sowie die ab 2017 gültigen Jahresabschlusszuordnungen.

#### BKR 12 nach Pflegebuchführungsverordnung (PBV)

Ab dem 01.01.2017 tritt das 3. Pflegestärkungsgesetzt (PSG II) in Kraft. In diesem wurde unter anderem ein neuer Pflegebedürftigkeitsbegriff eingefügt. Des Weiteren wurde durch das Bilanzrichtlinien-Umsetzungsgesetzt (BilRUG) die Definition der Umsatzerlöse gemäß § 277 HGB geändert. Dies hat zur Folge, dass umfangreiche Änderungen in der Pflegebuchführungsverordnung vorgenommen wurden. Der Standardbranchenkontenrahmen 12 nach PBV wurde daher umfangreich überarbeitet.

Bitte beachten Sie, dass die Standardabschlusszuordnungen und BWAs noch nicht an den Pflege-Kontenrahmen 2017 angepasst wurden. Die Aktualisierung erfolgt mit einem der nächsten Online-Updates.

#### **Buchungserfassung**

Die Anzahl der zulässigen Zeichen in den Feldern Beleg- und Rechnungsnummer der Buchungserfassung wurden von 12 auf 30 Zeichen erhöht.

#### **Bilanzbericht**

Für die allgemeinen Auftragsbedingungen ab 2016 steht eine neue Berichtsteilvorlage zur Verfügung.

## **E-Bilanz**

In der E-Bilanz wurde die Prüfliste durch das neue ELSTER-Hinweissystem ersetzt. Die Hinweise werden bereits während der Bearbeitung der E-Bilanz im unteren Teil des Bildschirms angezeigt. Durch einen Doppelklick auf den jeweiligen Hinweis erhalten Sie weitere Informationen.

Neu hinzugekommen ist auch die Möglichkeit, Fußnoten zu erfassen. Mit Hilfe von Fußnoten können

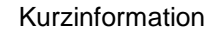

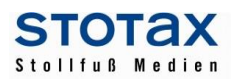

Positionen der Taxonomie erläutert und an die Finanzverwaltung übermittelt werden. Bitte beachten Sie, dass alle erfassten Fußnoten an die Finanzverwaltung übermittelt werden, d.h. es kann vor dem Versand keine Auswahl getroffen werden.

## **Schnittstellen**

Es steht Ihnen jetzt die Möglichkeit zur Verfügung, eine Buchungsliste im ASCII-Format zu exportieren. Dafür öffnen Sie im Menüpunkt "Datenübernahme" das Programm "Import / Export" und wählen unter "Export Stotax / Buchungsliste" das Format "Datev Stapelverarbeitung". aus. Mit Hilfe der neu ausgelieferten Kontenbeziehungstabelle "1000 Stotax HKR01 - Datev SKR03 2016" erreichen Sie eine genaue Zuordnung der Konten des Standard-Stotax-Kontenrahmens HKR 01 zu den Konten des Zielkontenrahmens SKR 03.

## **Steuern**

## **Elektronischer Einspruch (ELSTER-Einspruch)**

Über die Steuerakte kann der ELSTER-Einspruch angelegt werden. Gegen die folgenden Verwaltungsakte kann elektronisch, d.h. per ELSTER, Einspruch eingelegt werden:

- Einkommensteuer Festsetzung
- Einkommensteuer Vorauszahlungen
- Gewerbesteuer Messbetragsfestsetzung
- Körperschaftsteuer Festsetzung
- Körperschaftsteuer Vorauszahlungen
- Lohnsteuer Anmeldung Festsetzung Monat / Quartal
- Umsatzsteuer Anmeldung / Festsetzung Jahr
- Umsatzsteuer Voranmeldung / Vorauszahlung

## **Einkommensteuer 2016**

Der Veranlagungszeitraum 2016 steht für die Einkommensteuer (ohne ELSTER-Versand) zur Verfügung.

Die Anlagen N-Gre, L & F sowie Weinbau, 13a und AV13a werden mit einem der nächsten Online-Updates ausgeliefert.

Für die Anlage U liegt noch keine aktuelle Formularversion vor, so dass bisher nur die Version "Juli 2015" aufrufbar ist.

## **Feststellungserklärungen 2016**

Mit diesem Update stehen Ihnen die Feststellungserklärungen 2016 (ohne ELSTER-Versand) zur Verfügung.

Bisher nicht enthalten sind die Anlagen L & F, Weinbau und 13a sowie die Anlage AV13a.

Für die Gesonderte und einheitliche Feststellung werden die Anlagen FE-K1 bis K4 sowie die Anlage FE-OT ebenfalls mit einem der nächsten Online-Updates nachgeliefert.

## **Allgemeiner Hinweis zum ELSTER-Versand**

Bitte beachten Sie, dass die offizielle Freigabe der Elster-Übermittlung für die Jahressteuern des Veranlagungs- /Feststellungszeitraums 2016 und für die Anmeldesteuern mit dem Anmeldungs-/Voranmeldungszeitraum 2017 mit Wirkung zum 01.01.2017 erfolgt. Vor diesem Datum übermittelte Daten können bei der Finanzverwaltung nicht verarbeitet werden und gelten als **nicht abgegeben**!

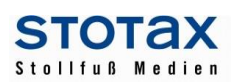

#### **Umsatzsteuer**

Die Umsatzsteuer-Voranmeldung 2017, der Antrag auf Dauerfristverlängerung bzw. die Anmeldung der Sondervorauszahlung 2017, die Zusammenfassende Meldung 2017, die MOSS-Erklärung 2017, die endgültige Version der Jahreserklärung 2016 und die Jahreserklärung 2017 stehen zur Verfügung. Bitte beachten Sie den o. a. allgemeinen Hinweis für den Elster-Versand!

Der ELSTER-Sammelversand für die Voranmeldung und die Dauerfristverlängerung ist wie gewohnt in den Steuerübersichten möglich.

## **Körperschaftsteuer und Gewerbesteuer 2016**

Ein Freigabezeitpunkt für die Körperschaftsteuer und Gewerbesteuer 2016 kann von ELSTER noch nicht festgelegt werden. Insbesondere in der Körperschaftsteuer 2016 gibt es grundlegende strukturelle Änderungen im Formularsatz. Ein Auslieferungstermin kann daher noch nicht angegeben werden.

## **Gewerbesteuer 2015**

In der Berechnung der Anlage ÖHG wurden Anpassungen vorgenommen. Der Freibetrag in der Zeile 10 der Anlage ÖHG pro Sparte wird nur einmalig aufgeteilt, in Zeile 41 erfolgt die Summenausgabe und Zeile 64 wird auf den Höchstbetrag begrenzt.

Der nicht ausgleichsfähige Gewerbeverlust des laufenden Erhebungszeitraums wurde bei der Ermittlung des vortragsfähigen Verlustes korrigiert.

## **Kapitalertragsteueranmeldung 2017**

Die Kapitalertragsteuer-Anmeldung 2017 steht zur Verfügung. Bitte beachten Sie den o.a. allgemeinen Hinweis zum ELSTER-Versand.

#### **Ergänzende Angaben beim ELSTER-Versand**

In den Steuer-Anmeldungen und Steuererklärungen ab 2017 können ergänzende Angaben per ELSTER übermittelt werden.

Wenn das entsprechende Kästchen für die ergänzenden Angaben aktiviert wurde, dann kann der Text erfasst werden. Der Text wird automatisch per ELSTER übermittelt und unter den Ausgabeformularen wird für Ihre Akten ein entsprechender Anhang in Papierform ausgegeben.

#### **Mitwirkender einer Steuererklärung**

Die Steuerformulare der Steuererklärungen wurden im Rahmen der Mitwirkungsangaben ab 2017 erweitert. Es kann nun zusätzlich angegeben werden, dass die Steuererklärung unter Mitwirkung eines Angehörigen der steuerberatenden Berufe i.S.d. §§ 3 und 4 Steuerberatungsgesetz erstellt wurde.

Für den Berater bzw. den Mitwirkenden haben Sie in den Praxisangaben bzw. in den Mandantenstammdaten bereits eine Person ausgewählt. Die Angaben dieser Person können um die neue Option ergänzt werden, so dass die Vorbelegung in den Steuererklärungen richtig gesetzt wird.

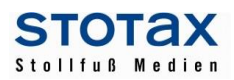

## **Gehalt und Lohn**

#### **Gehalt und Lohn**

Der Programmumfang von Gehalt und Lohn entspricht der letzten Aktualisierung durch 2016.2.4: Mit Gehalt und Lohn 2017 können Sie in den Arbeitgeber-Stammdaten die PIN zur UV-Mitgliedsnummer eintragen, die von den UV-Trägern in den kommenden Wochen per Brief an die Mandaten versendet wird;

Gehalt und Lohn wird mit den UV-Stammdatenabfragen dann ab dem 12.12.2016 starten. Unterhalb der Multifunktionsleiste ist eine neue Arbeitgeberauswahlzeile, so dass Sie schnell zwischen den Mandanten wechseln können; die Mandantenliste wird im Auswahldialog der Arbeitgeber-Stammdaten angezeigt, so dass Sie auch hier die Möglichkeit zum Mandantenwechsel innerhalb von Gehalt und Lohn haben. Wir empfehlen Ihnen, Ihre Arbeitsabläufe bei der Entgeltabrechnung zu überprüfen, um vom schnellen Mandantenwechsel profitieren zu können.

Gehalt und Lohn beinhaltet nun auch die Meldegründe 70 ff. für Arbeitgeber-Insolvenzfälle. Eine ausführlichere Darstellung zum neuen elektronischen UV-Lohnnachweisverfahren und den weiteren Änderungen finden Sie wie üblich in Gehalt und Lohn im Hilfen-Menü unter dem Punkt Neuerungen.

## **DEÜV-Manager**

Der DEÜV-Manager kann auch die neuen Datensatzarten des UV-Lohnnachweisverfahrens versenden und empfangen.

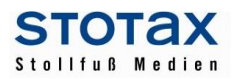

# **SBS Lohn plus 2017.1**

## **Update-Info zur Version 2017.1 des SBS Lohn plus**

Informationen über den Inhalt zur Version 2017.1 des SBS Lohn plus finden Sie hier...